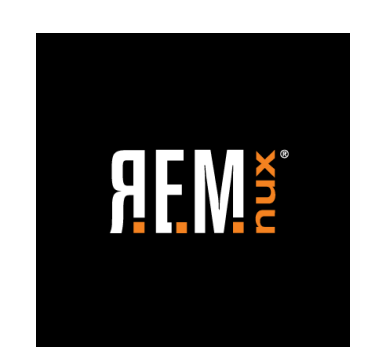

JULY 2020

## **What's New in REMnux v7?**

Lenny Zeltser Faculty Fellow, SANS Institute CISO, Axonius

# **REMnux is a Linux toolkit for reverse-engineering and analyzing malicious software.**

- Available for free from REMnux.org
- Initially released in July 2010
- Includes hundreds of installed, preconfigured tools
- Popular distro among malware analysts

REMnux is for malware analysis as Kali is for penetration testing.

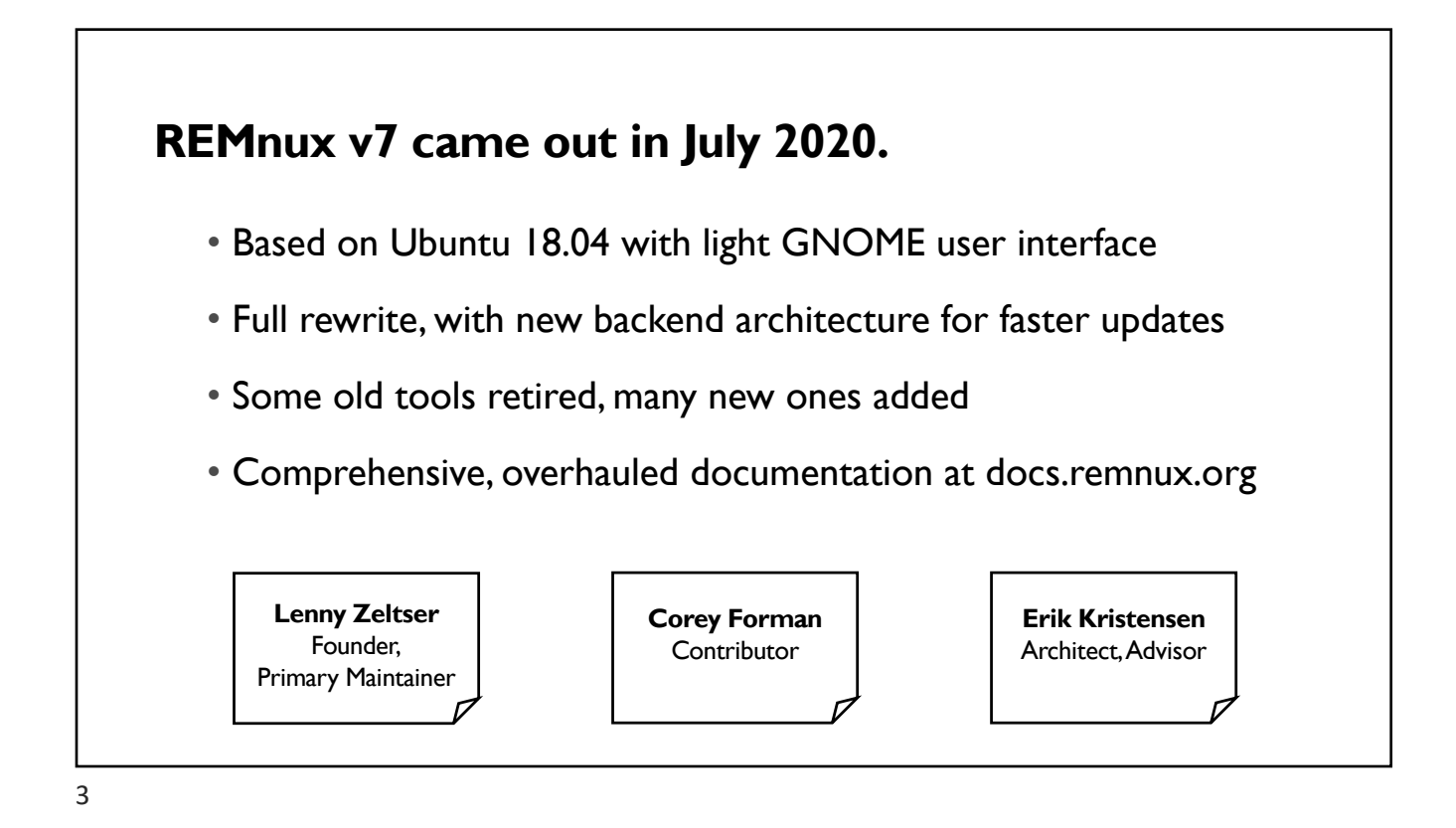

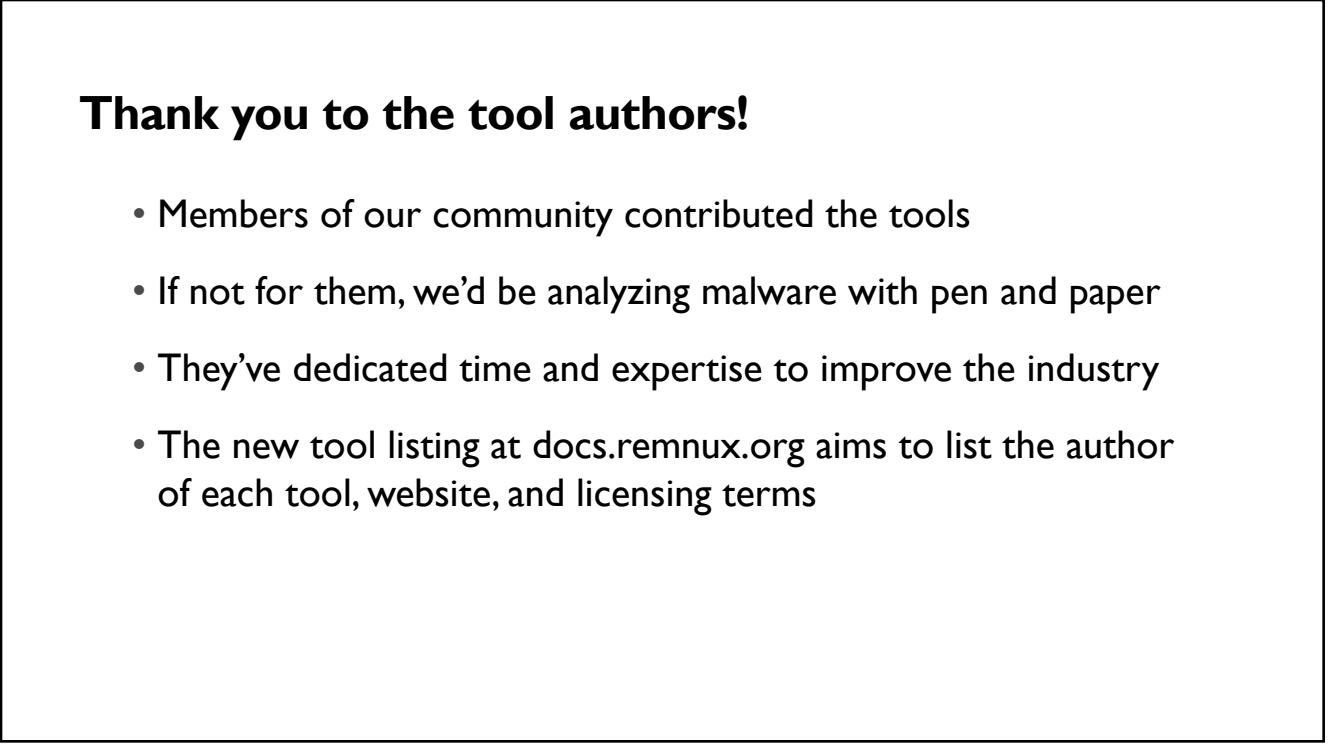

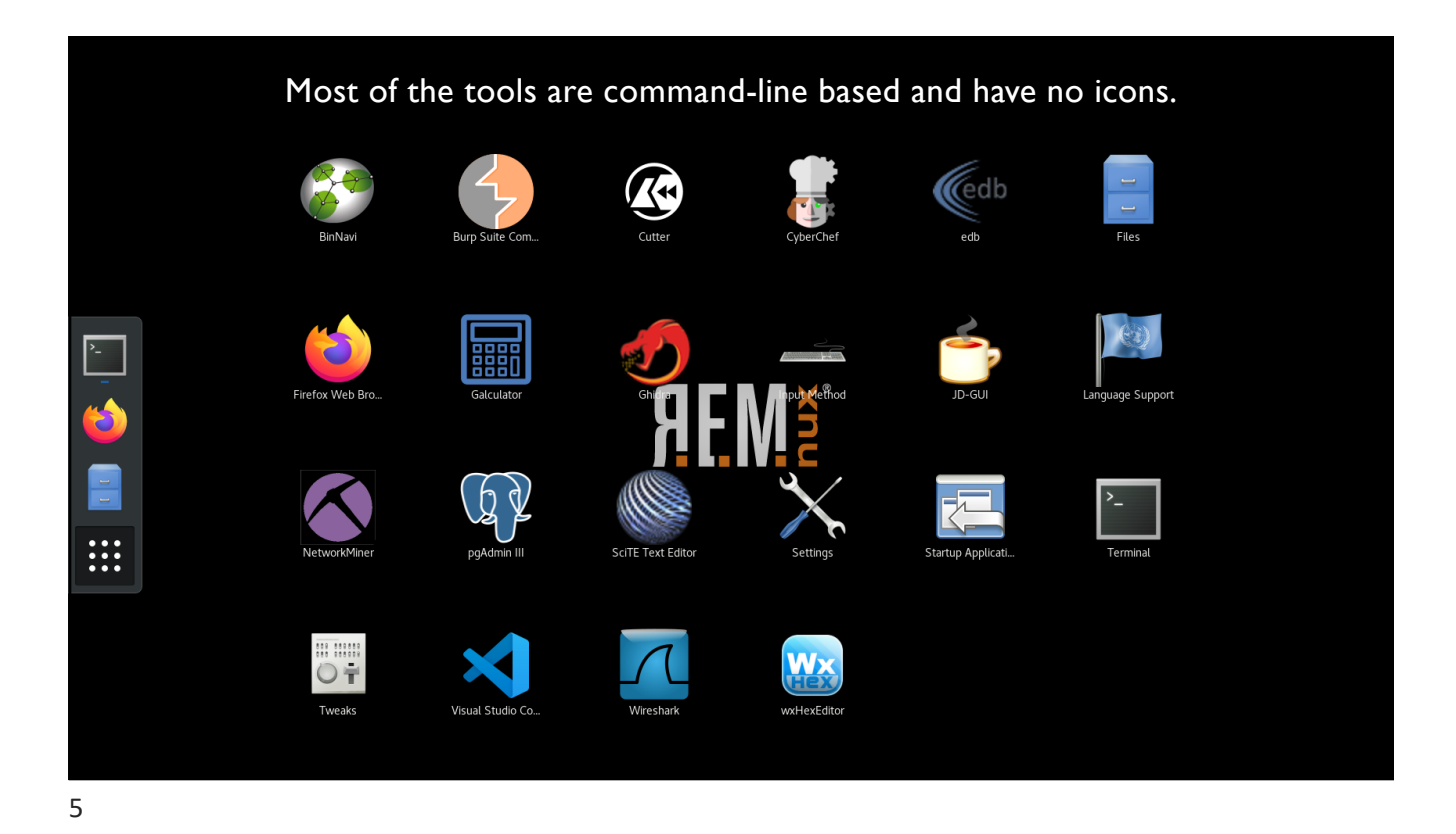

• Download and import the virtual appliance (OVA) • Install from scratch on a dedicated Ubuntu 18.04 system: remnux install • Install from scratch for a cloud deployment (keep SSH enabled): remnux install --mode cloud • Add to an existing Ubuntu 18.04 system: remnux install --mode addon **You can install REMnux v7 in several ways:**

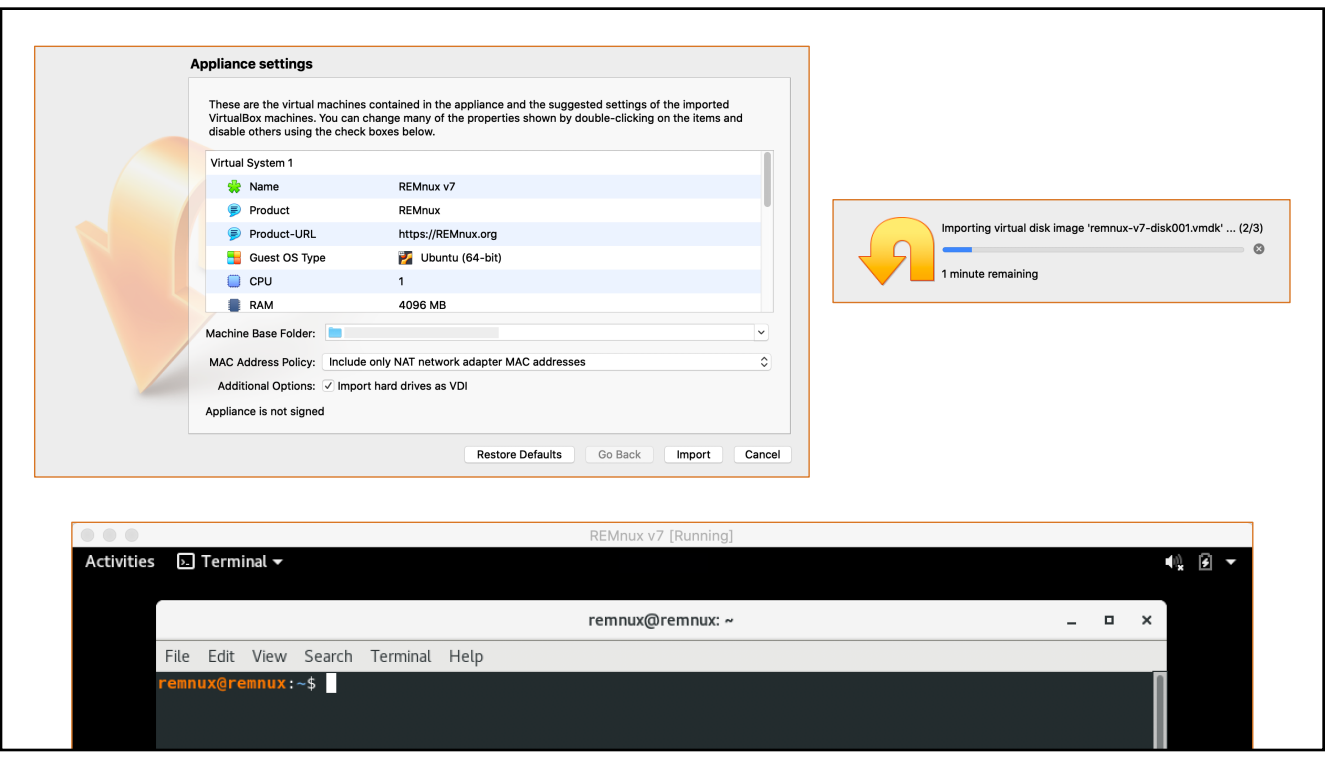

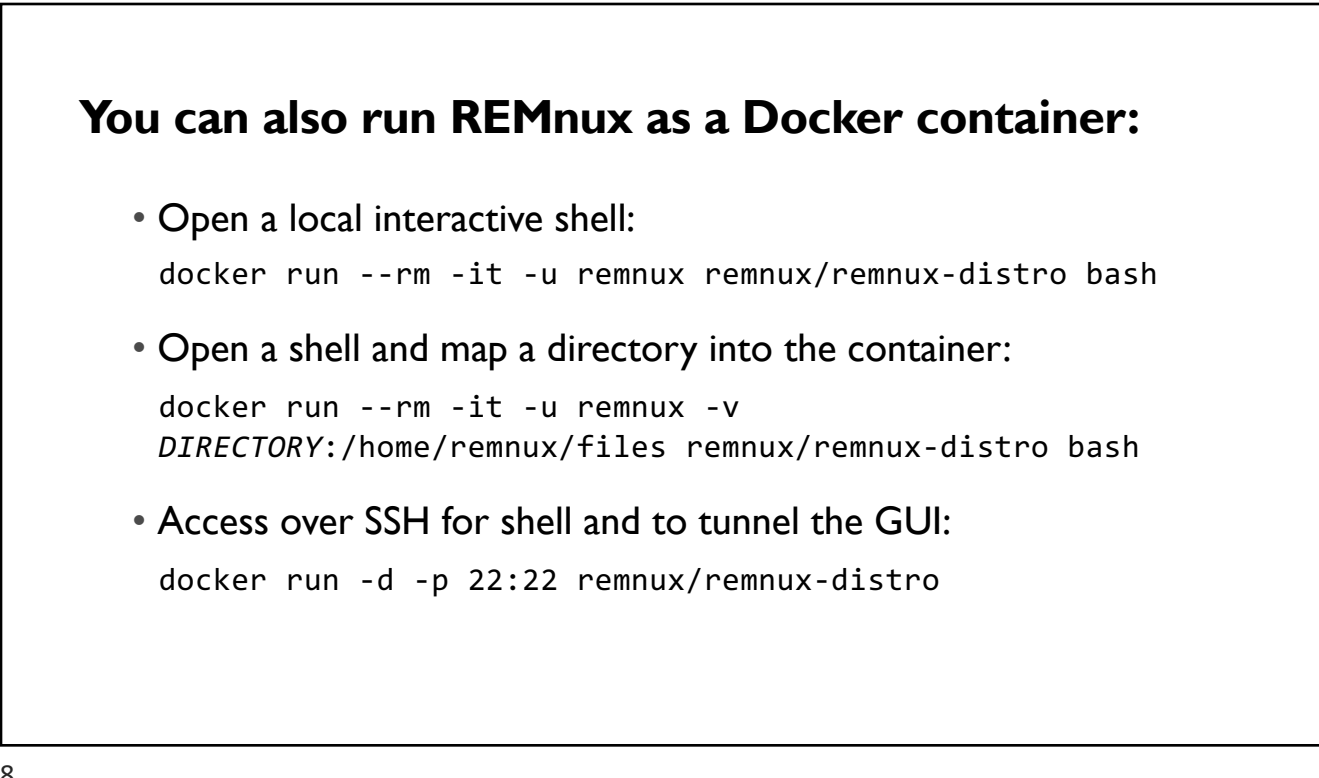

```
~ % docker run --rm -it -u remnux -v ~/:/home/remnux/files remnux/remnux-distro bash
remnux@104ba5eef37f:~$ ls files/*.7z
files/sample.7z
remnux@104ba5eef37f:~$<mark>7zxfiles/sample.7z-p"malware"</mark>
7-Zip [64] 16.02 : Copyright (c) 1999-2016 Igor Pavlov : 2016-05-21
p7zip Version 16.02 (locale=C,Utf16=off,HugeFiles=on,64 bits,8 CPUs Intel(R) Core(TM) i9-9880H CPU @ 2.30GHz (906ED),
Scanning the drive for archives:
1 file, 16706 bytes (17 KiB)
Extracting archive: files/sample.7z
Path = files/sample.7zTvne = 7zThe files are now accessible inside the 
Physical Size = 16706container in the ~/files directory.
Headers Size = 162Method = LZMA2:48k BCJ 7zAES
solid = -Blocks = 1Everything is Ok
Size:
            39140
Compressed: 16706
remnux@104ba5eef37f:~$<mark>trid sample.exe</mark>
TrID/32 - File Identifier v2.24 - (C) 2003-16 By M.Pontello
Definitions found: 12985
Analyzing...Collecting data from file: sample.exe
52.9% (.EXE) Win32 Executable (generic) (4505/5/1)
```
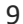

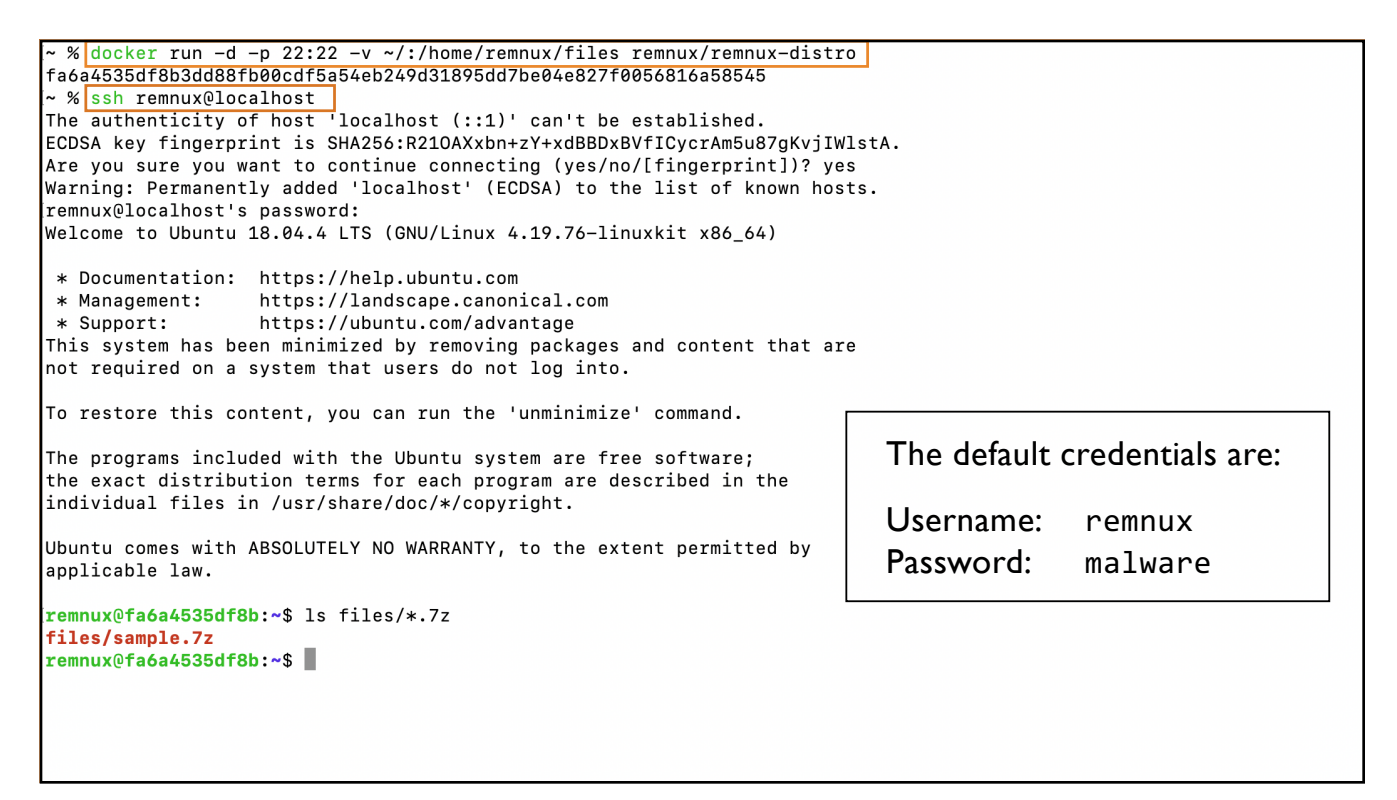

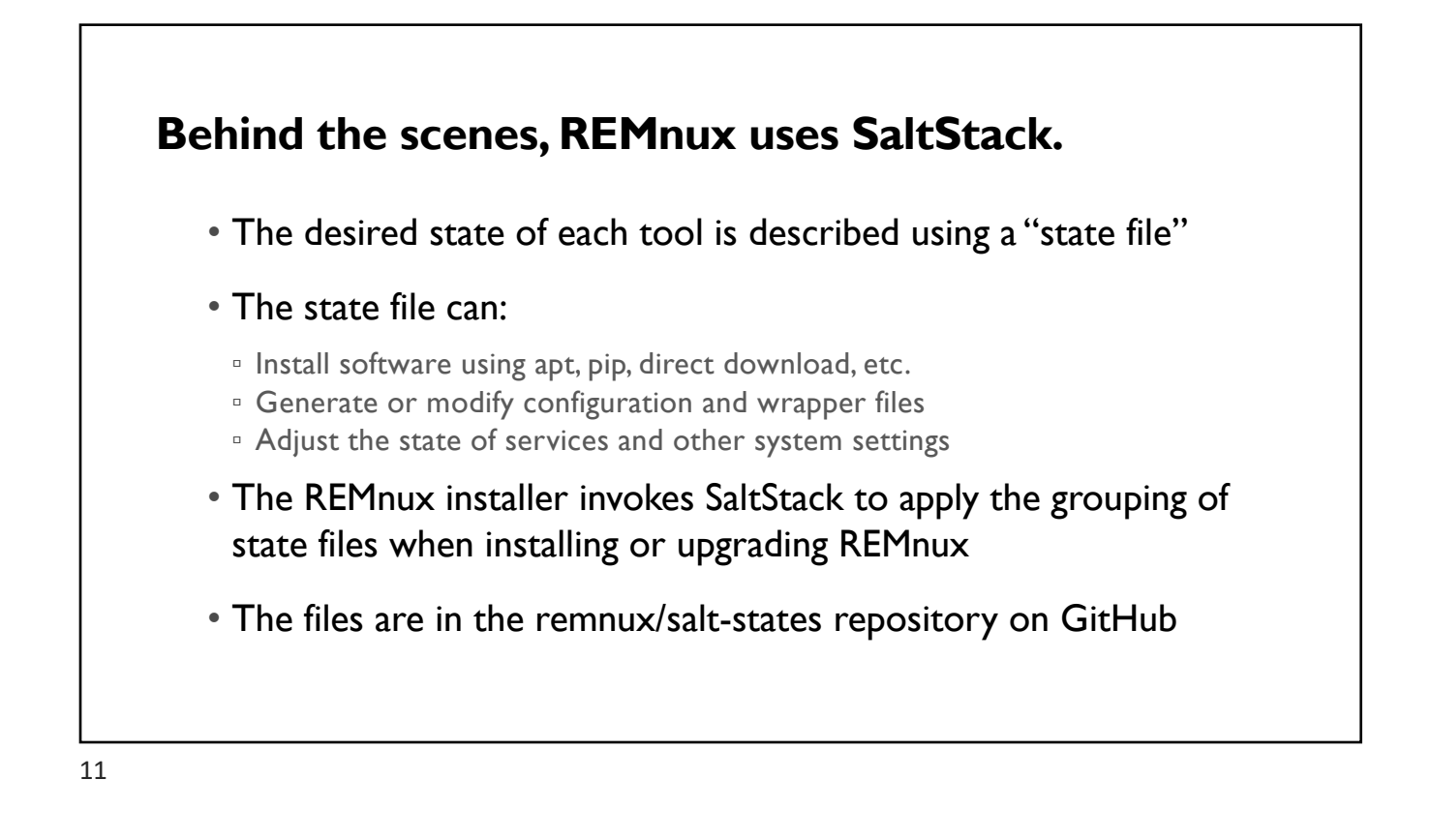

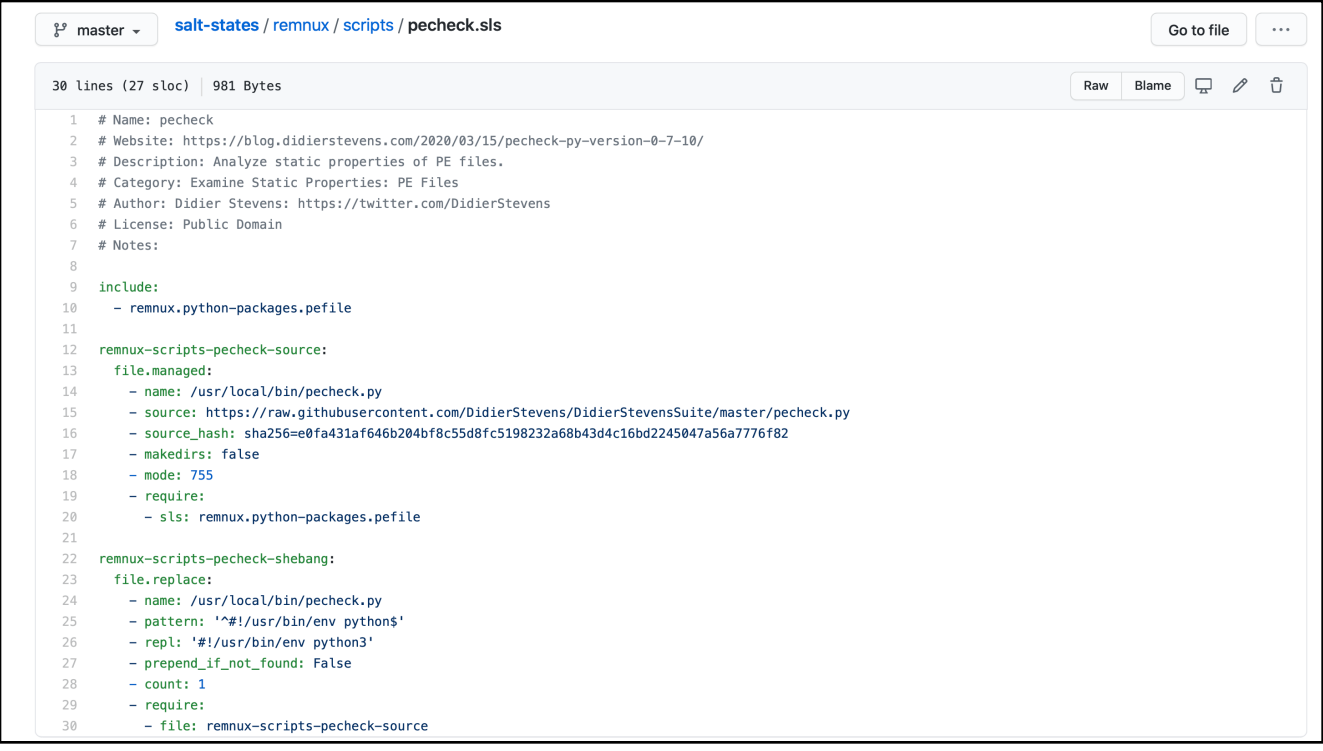

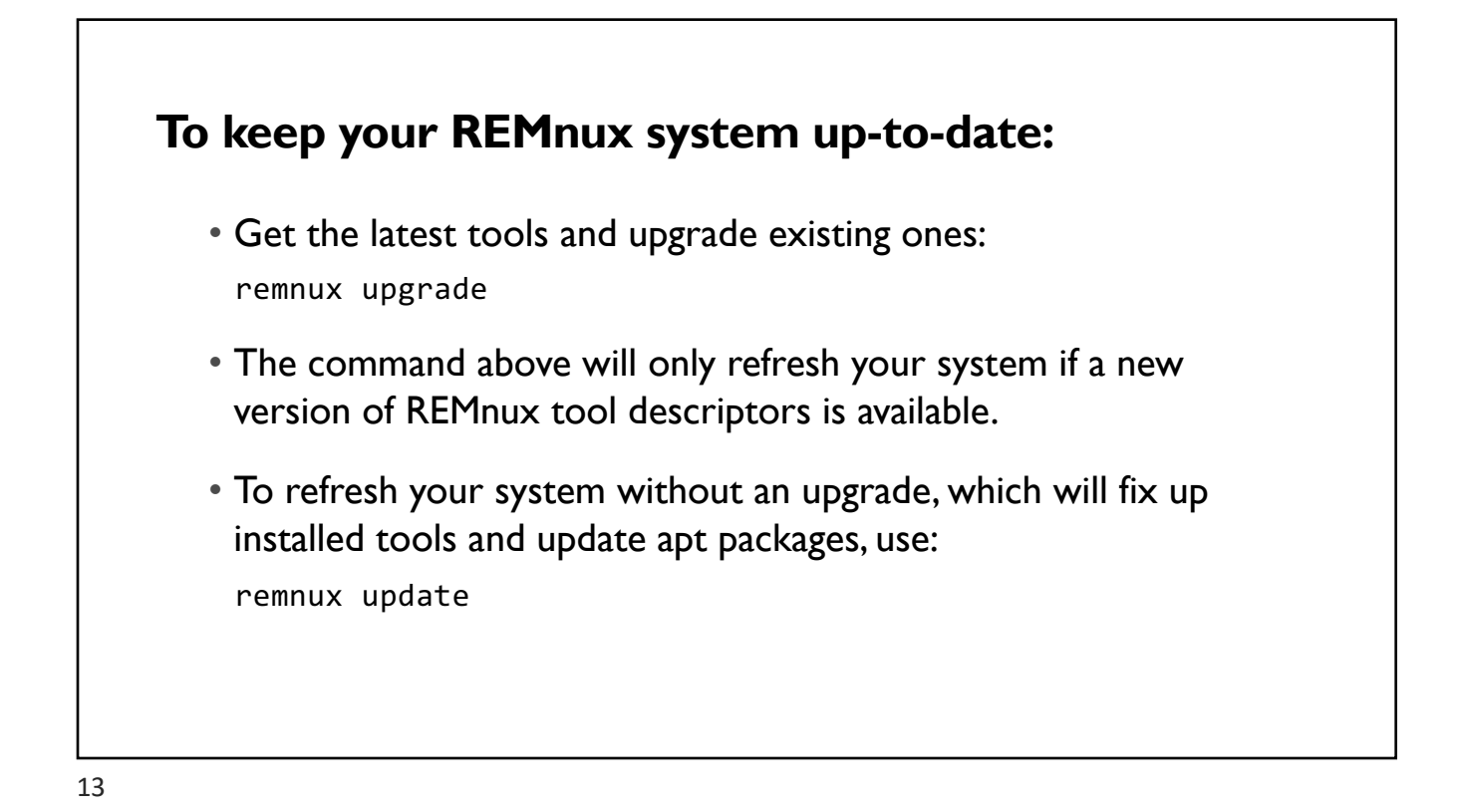

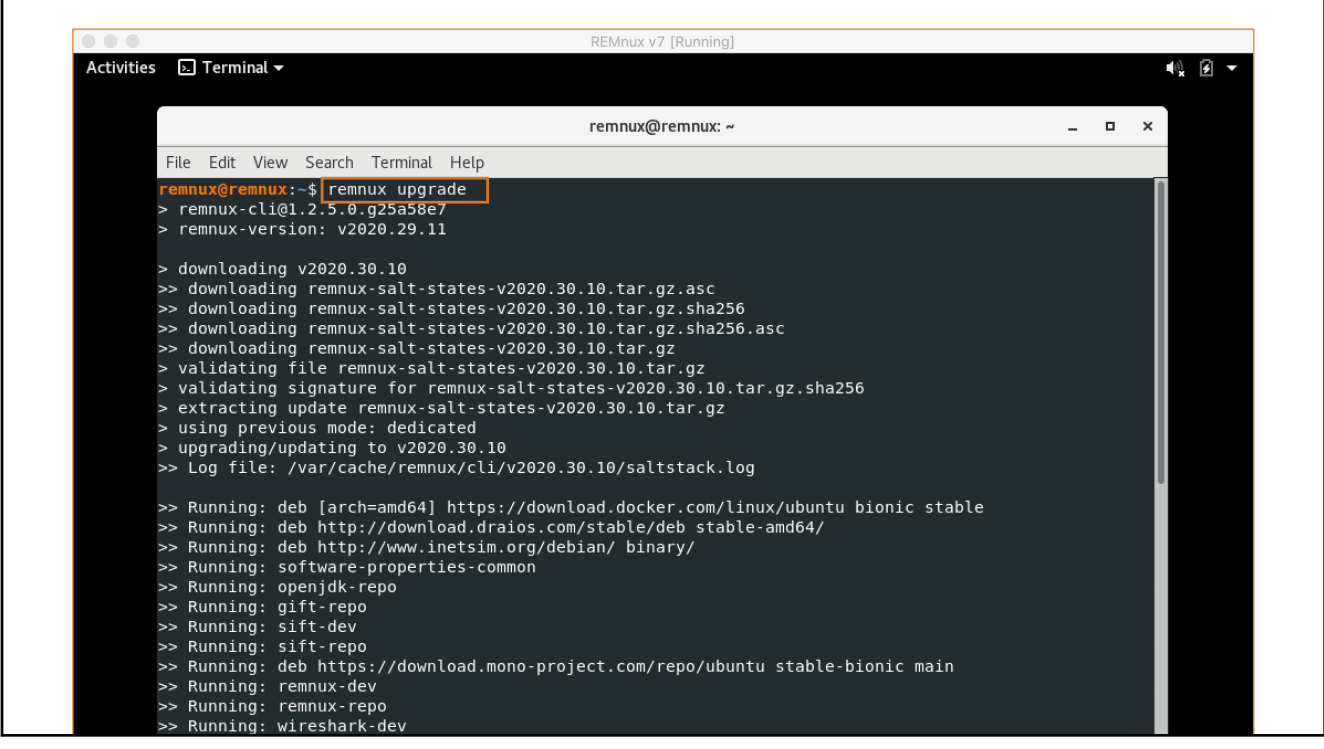

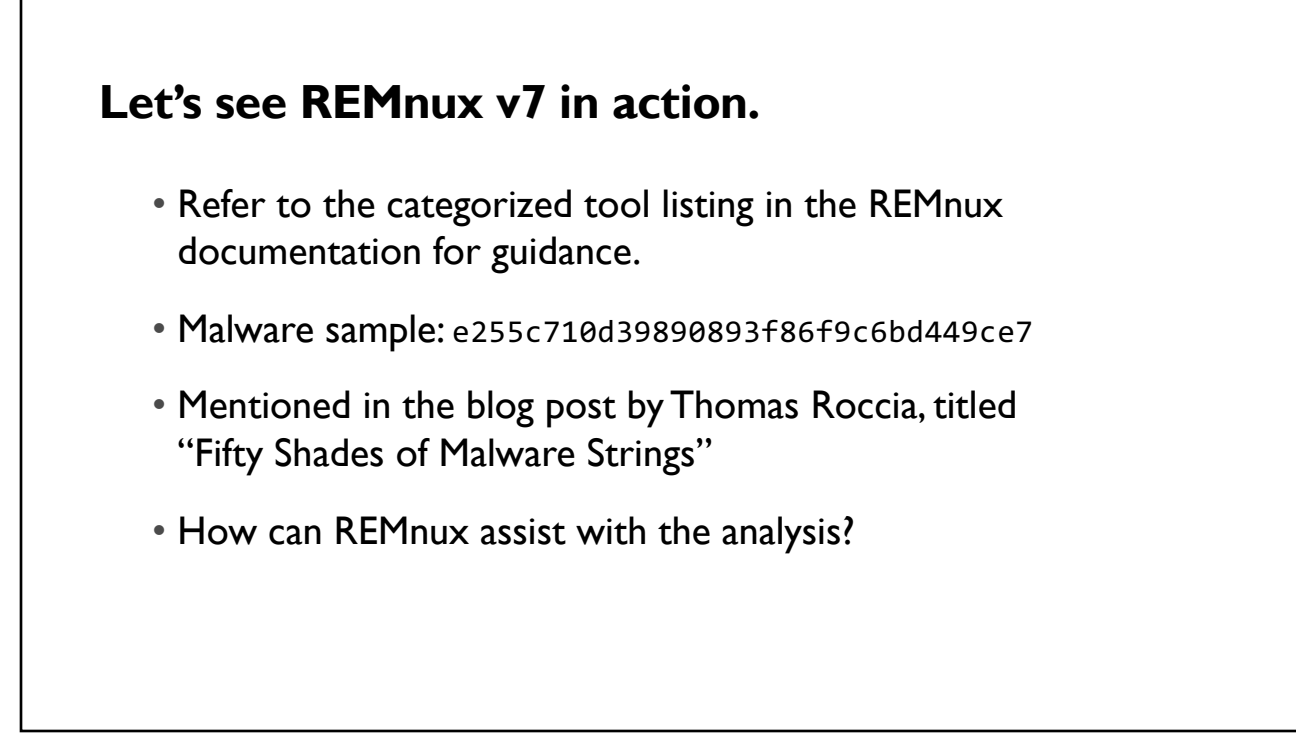

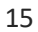

## **Examine Static Properties: General**

- file sample.exe: PE32 executable, PECompact2 compressed
- yara-rules sample.exe: HTTP, registry, file operations, overlay
- clamscan sample.exe: Win.Malware.Shyape
- signsrch sample.exe: RSA SHA1 signature

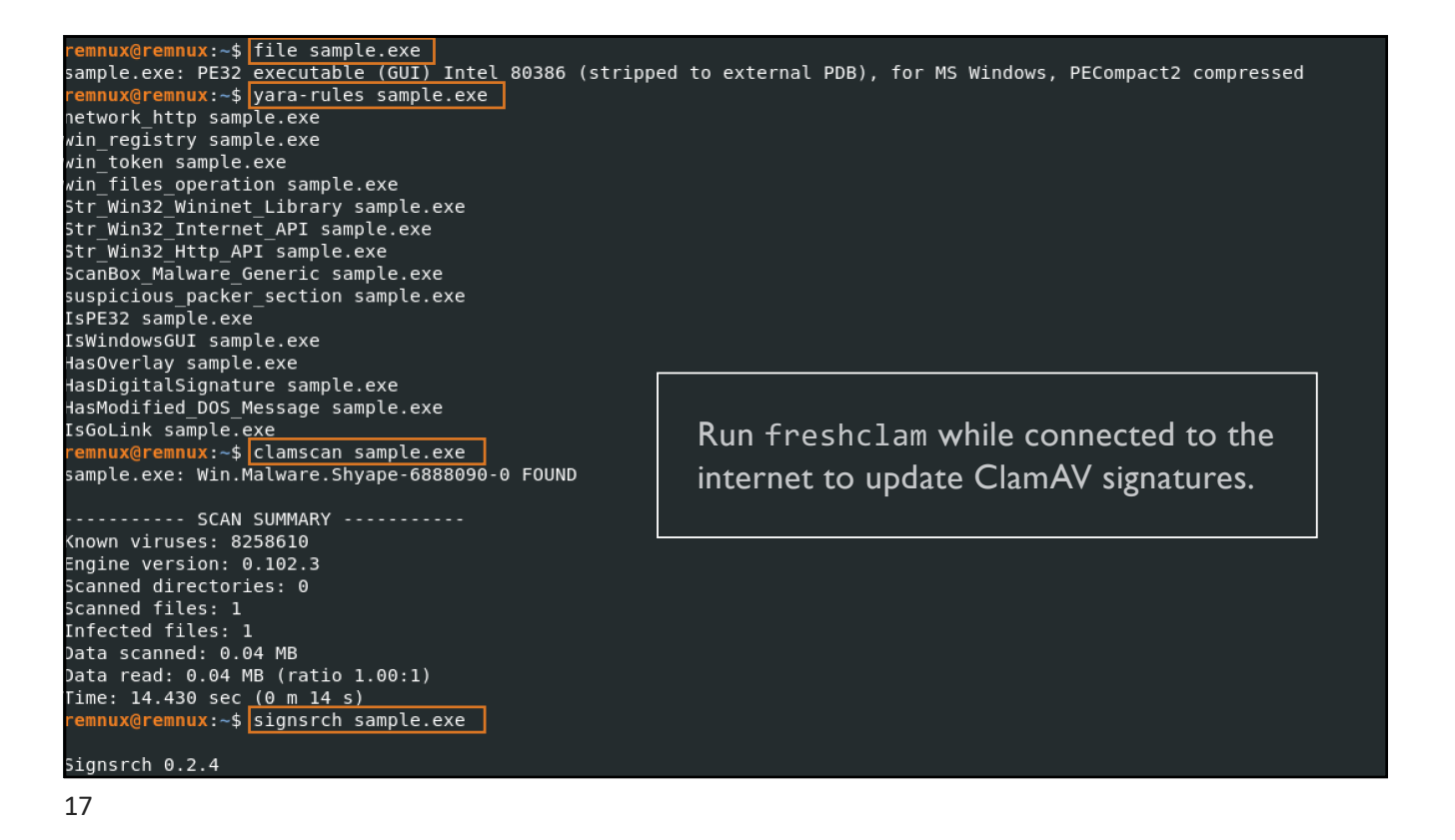

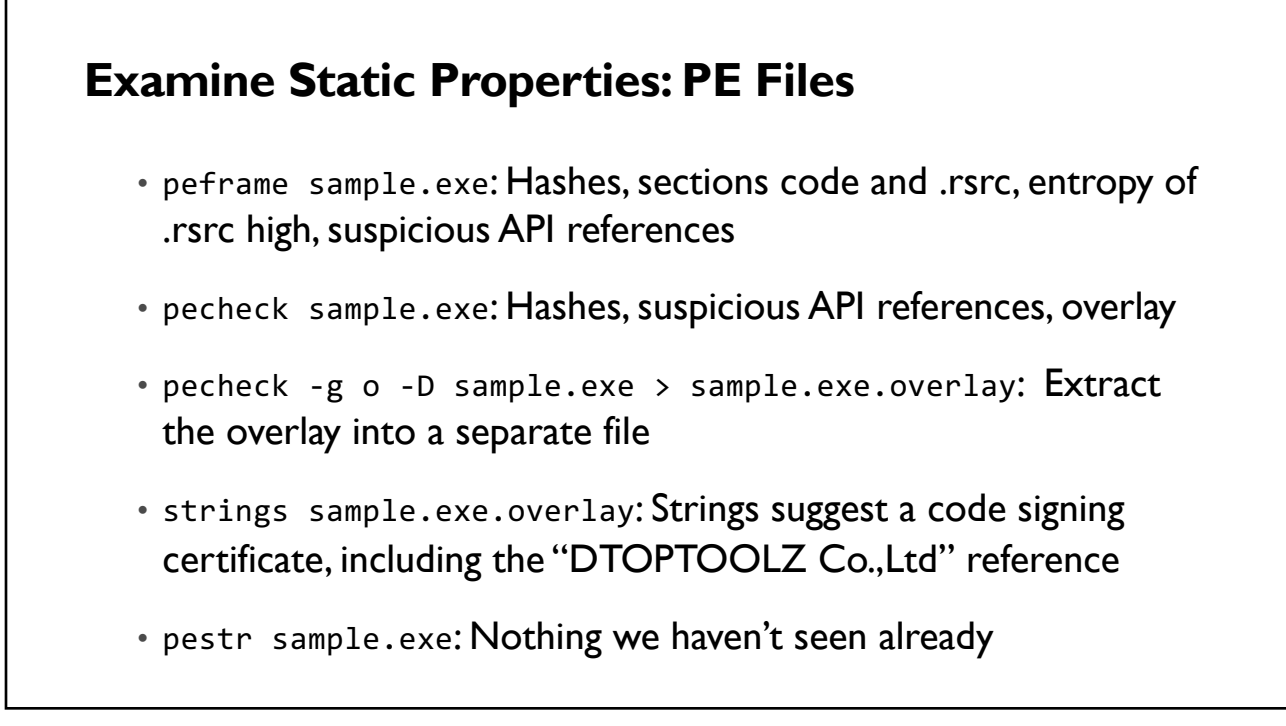

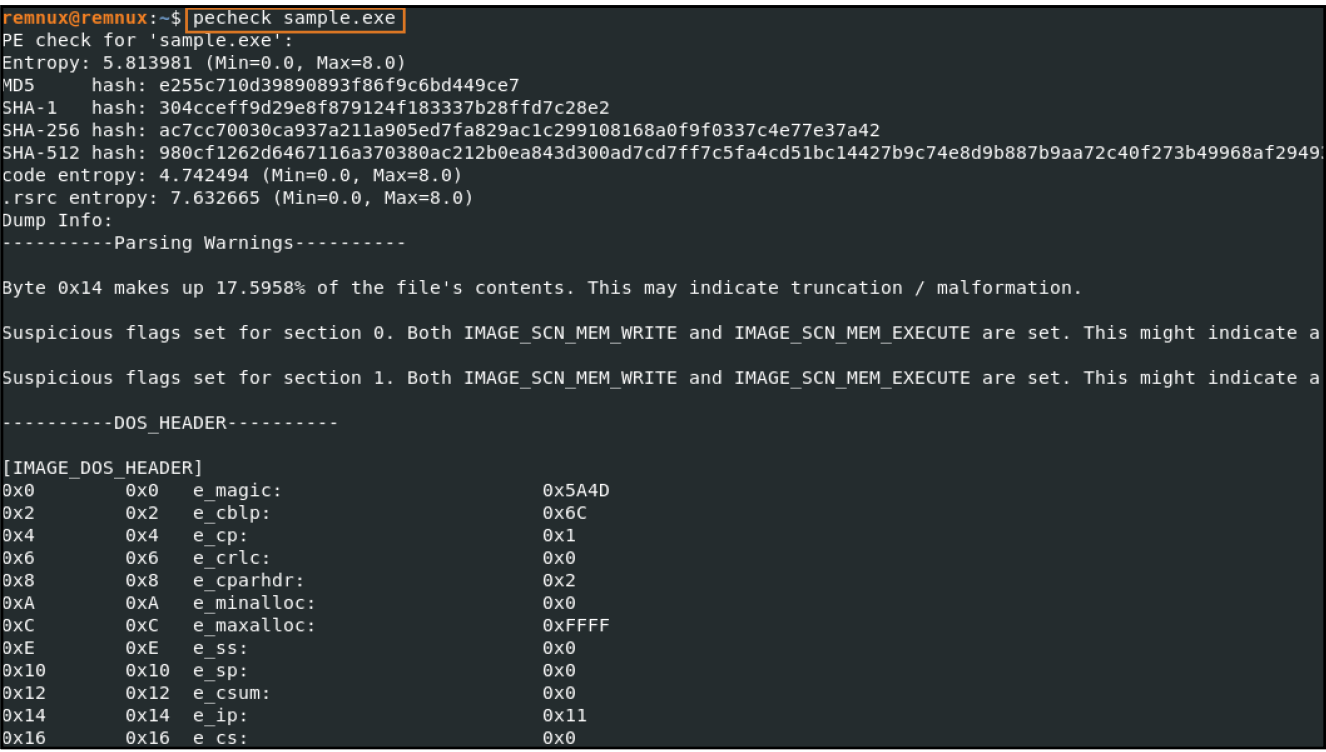

```
TLS Callbacks:
 No TLS
Overlay:
-------,<br>Start offset: 0x00008a00<br>Size: 0x00000ee4
                  0x00000ee4 3.7 KB 9.74%
 MD5:<br>MD5:<br>SHA-256:
                     05b015436b730849c0e3e71f0854558e
                     d5cb71d3026667ede8522aaf8f7d6c73d49611db24e5ba10e59031894b3b15e1
               d5cb71d302666<br>.... e00e0000<br>.ithout overlay:
 MAGIC:
 PE file without overlay:
  MDS:1af9c54bad220dfa3dae5d80275e5500
                      141553601836119168083b1f9c6b23c1263cfccf05434b8367ca4b81e7756310facb8
  SHA-256:
 ->nA-250:<br>remnux@remnux:~$<br>remnux@remnux:~$ <mark>pecheck -g o -D sample.exe > sample.exe.overlay</mark><br>remnux@remnux:~$ strings sample.exe.overlay
Z0X03
2000<br>>0!0<br>VeriSign, Inc.1<br>VeriSign Trust Network1;09
SEOUL1
SLOULI<br>Mapo-gul<br>DTOPTOOLZ Co.,Ltd.1>0<<br>SDigital ID Class 3 - Microsoft Software Validation v21 0<br>Management Support Teaml<br>Venil Venil<br>Venil
-----<br>VqvH<br>,^}y<br>В:@6
```
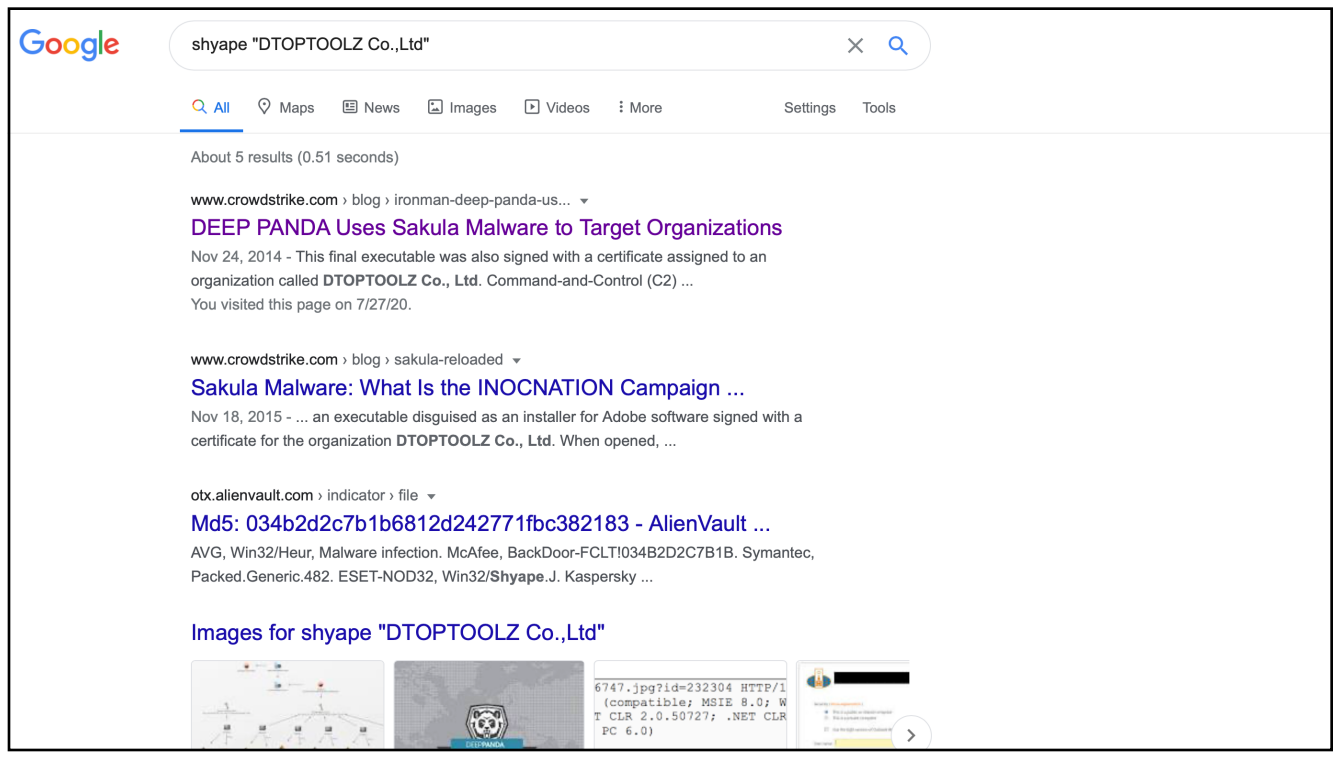

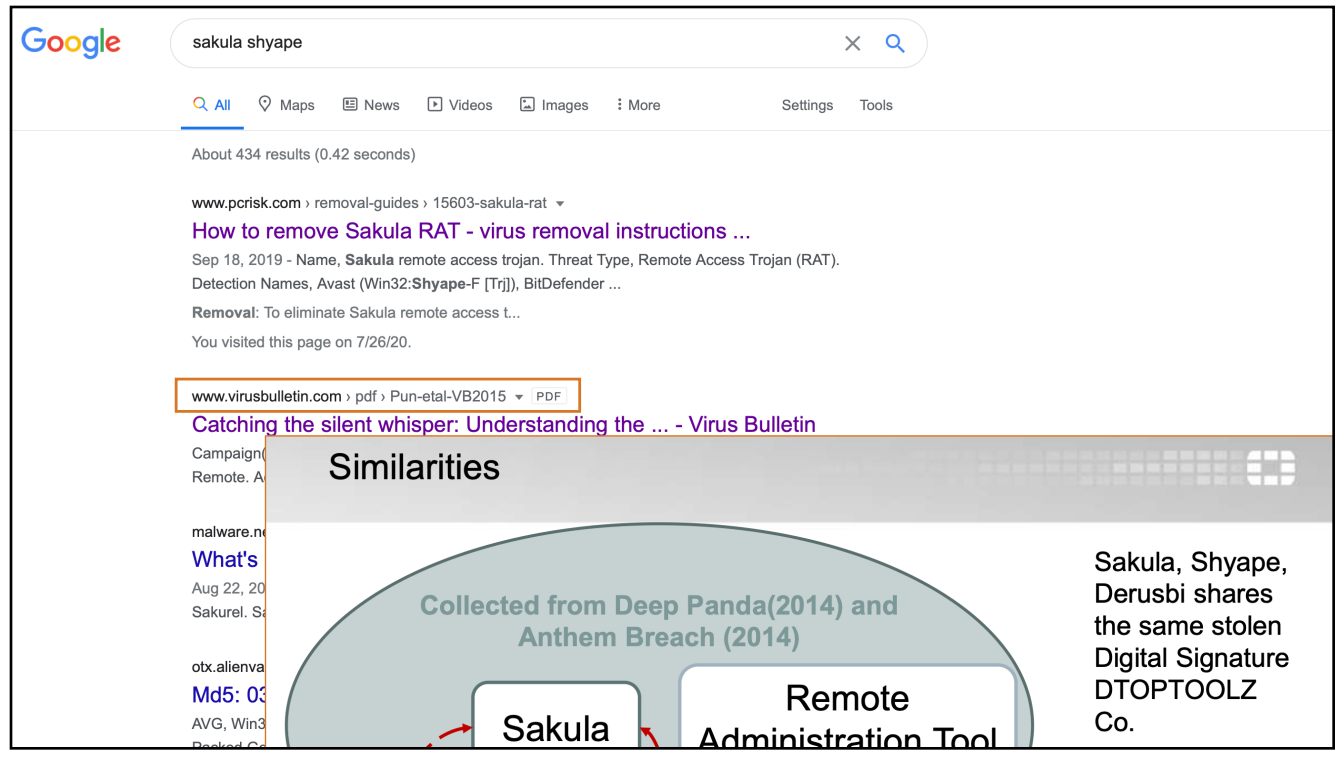

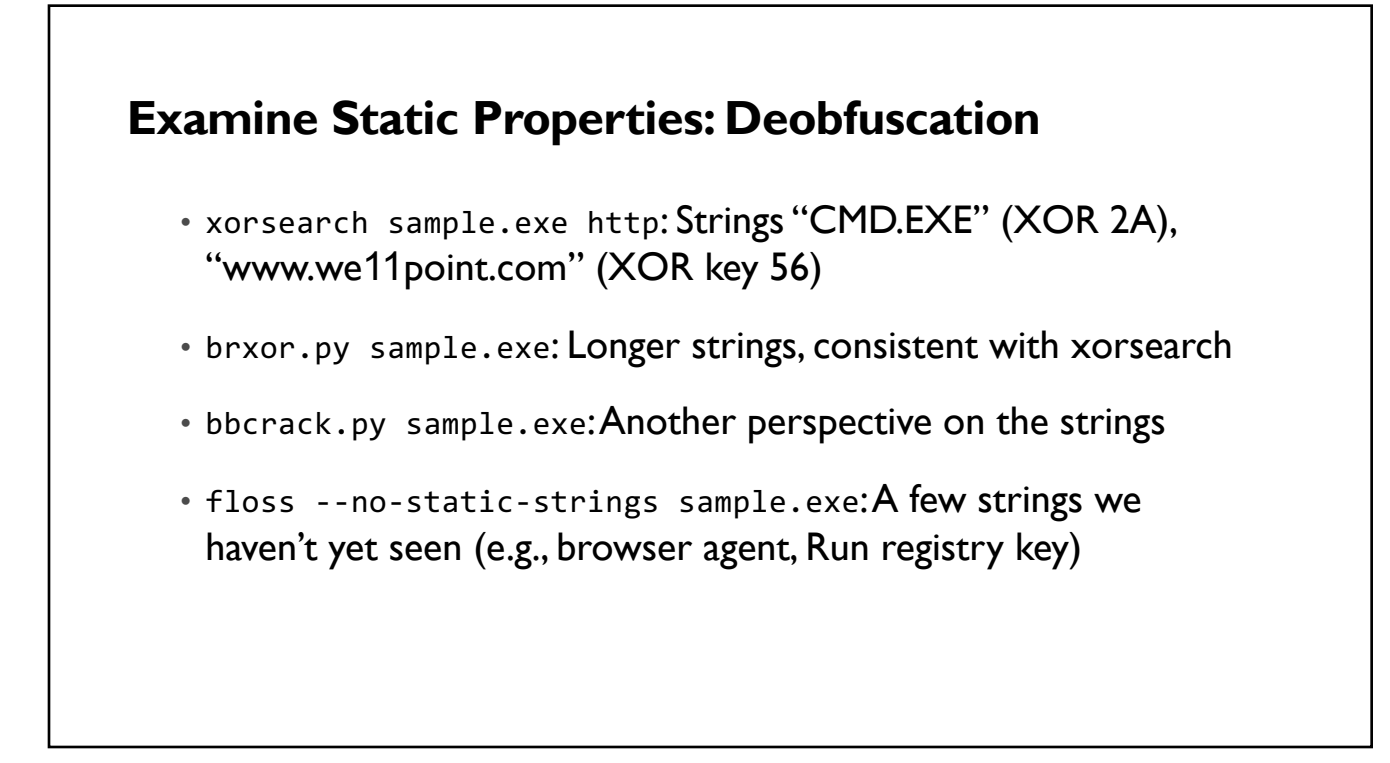

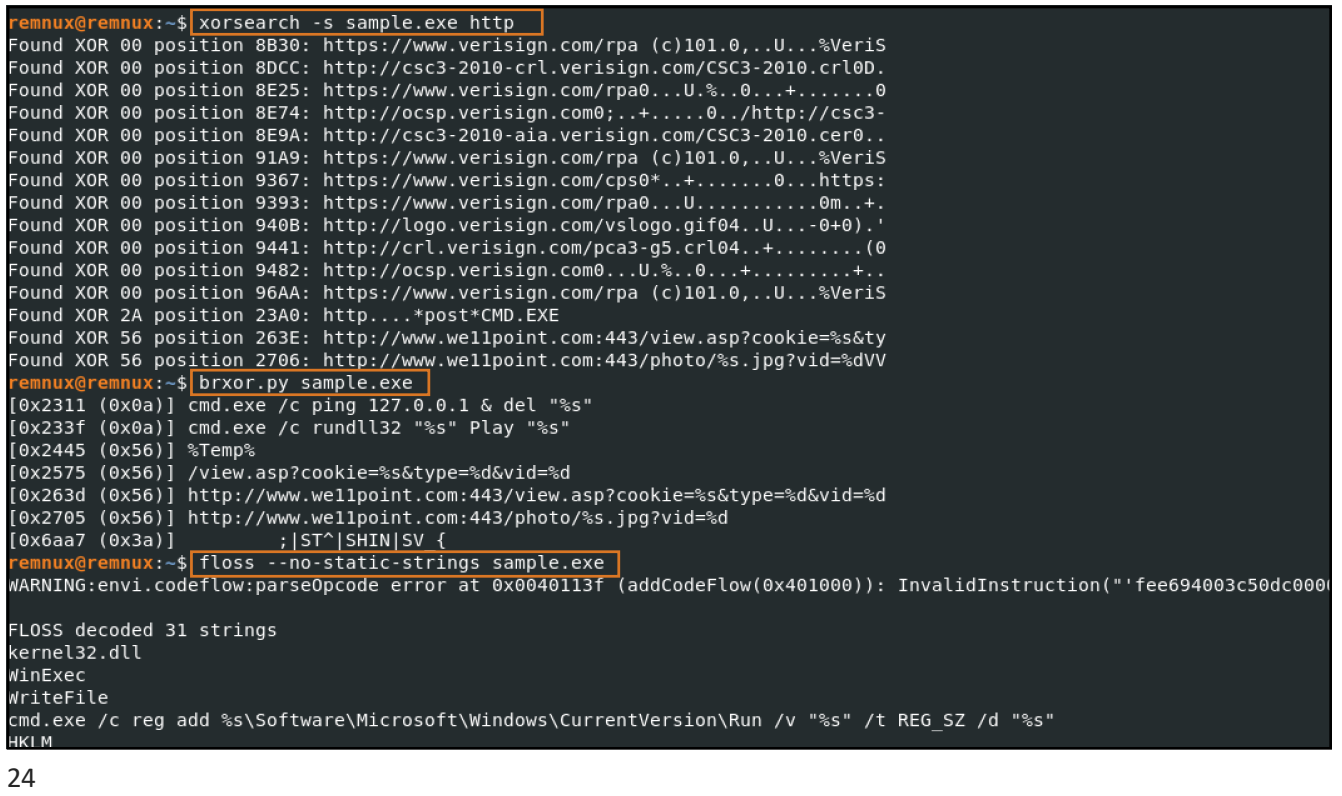

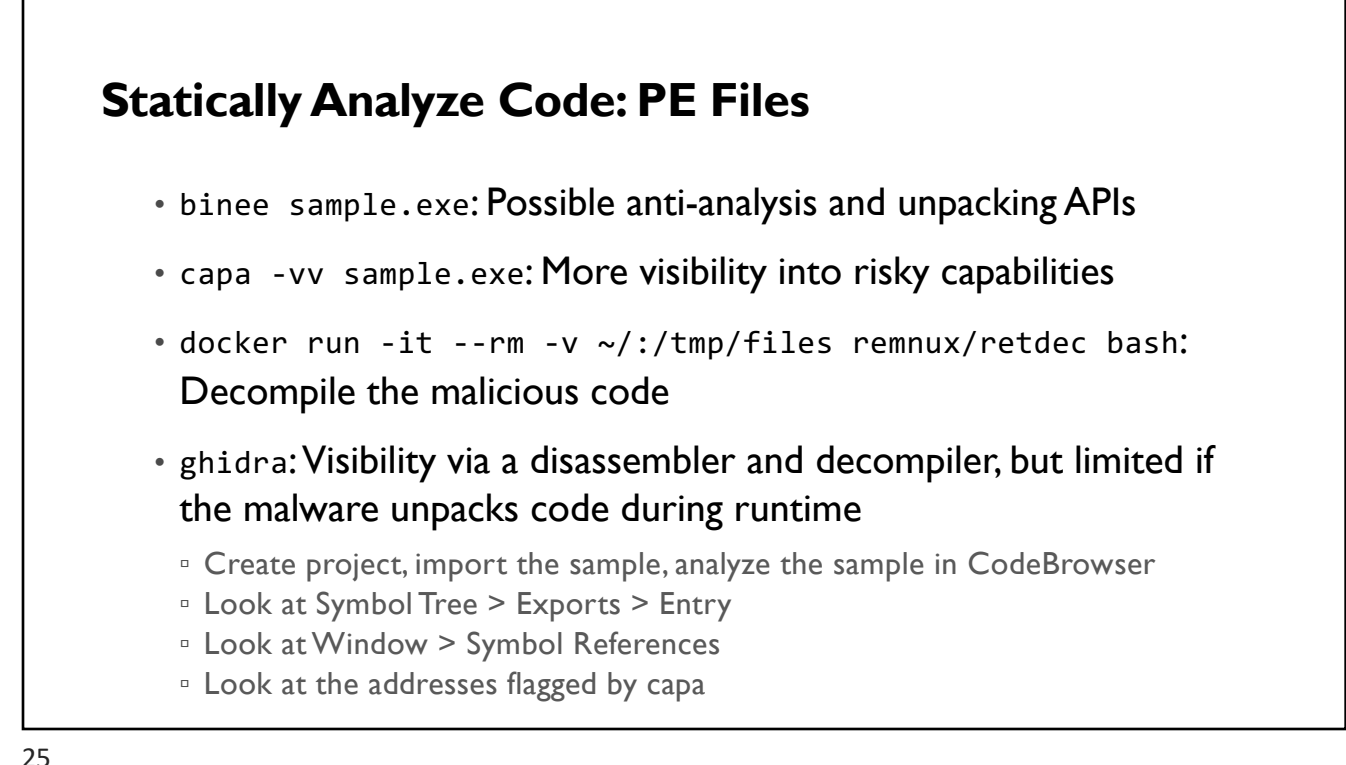

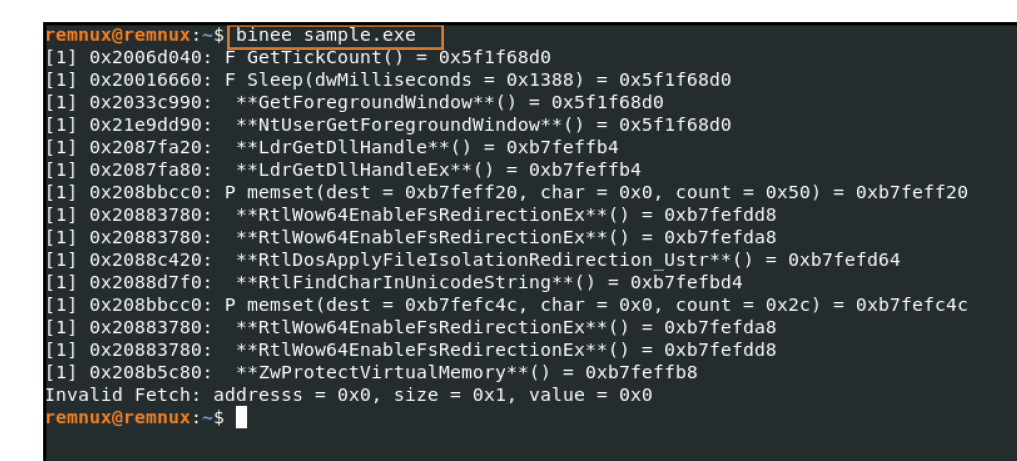

First copy the DLLs that the sample needs to /opt/binee-files/win10\_32/ windows/system32

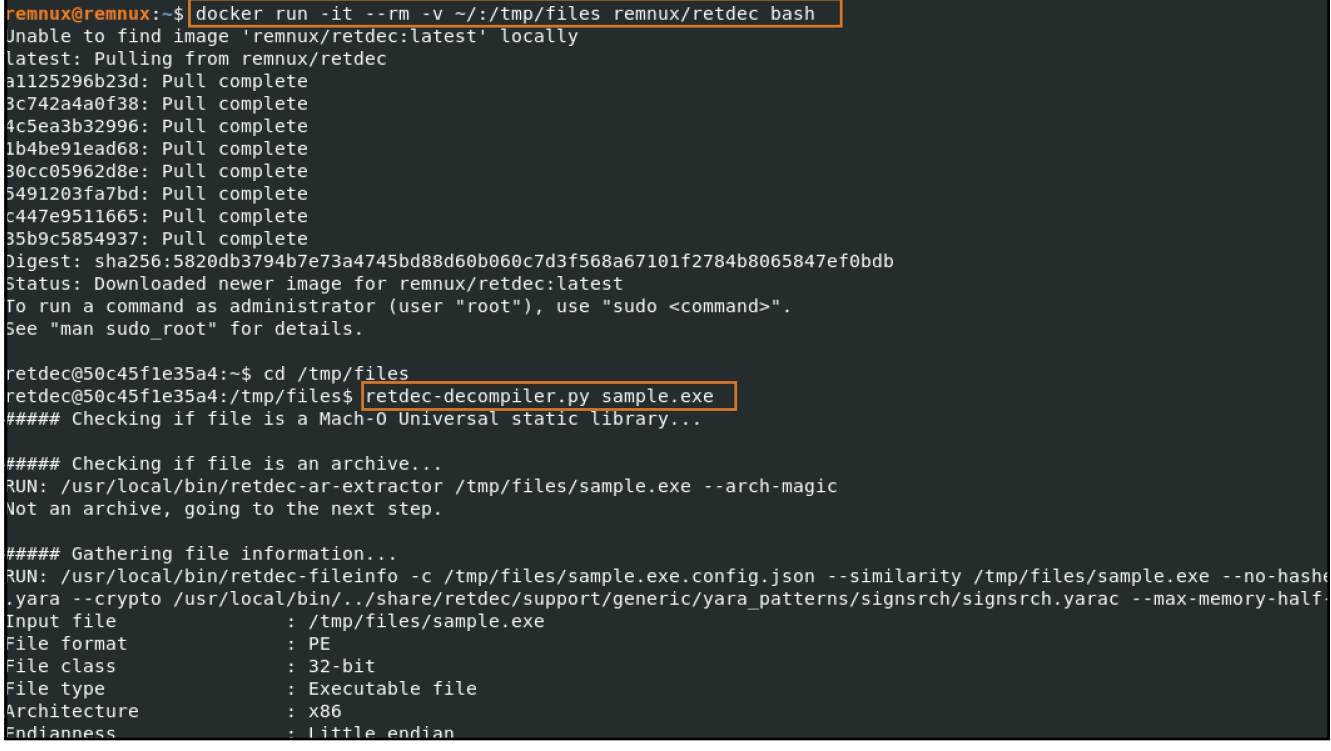

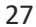

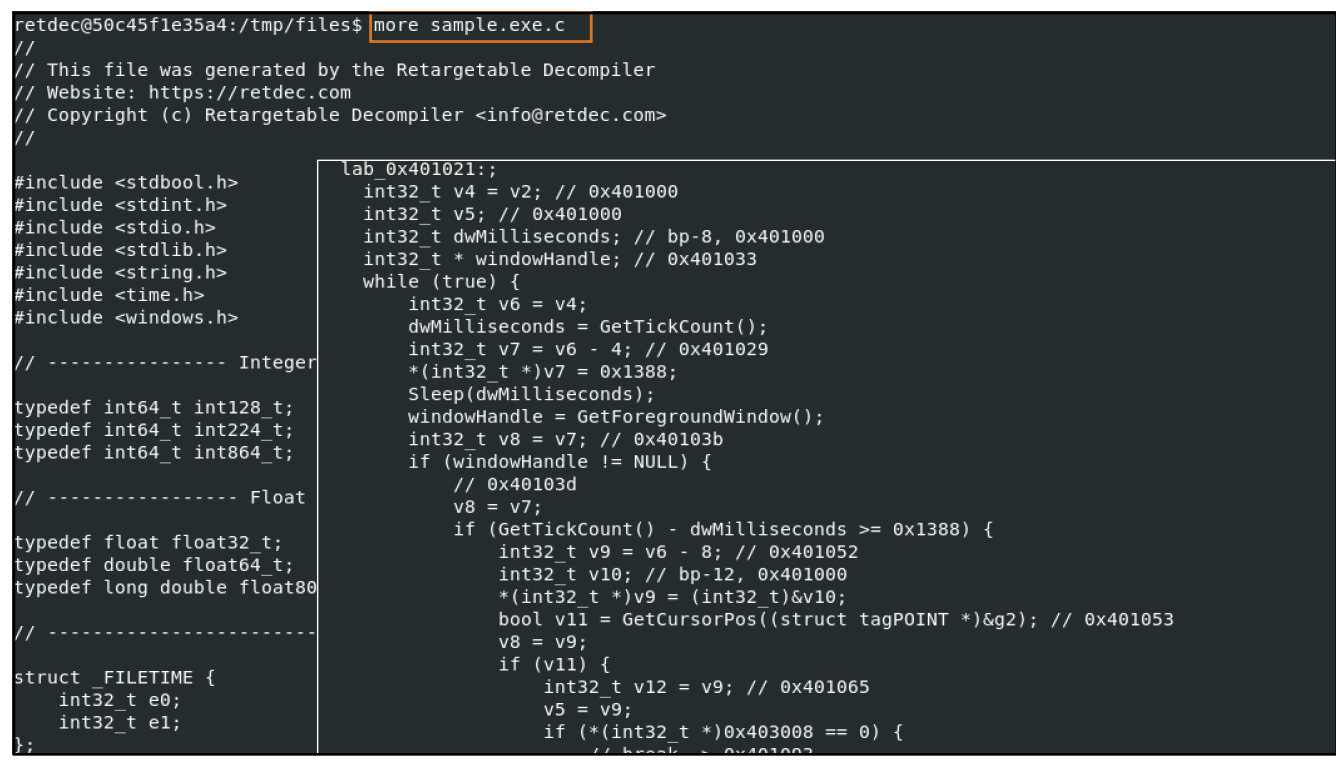

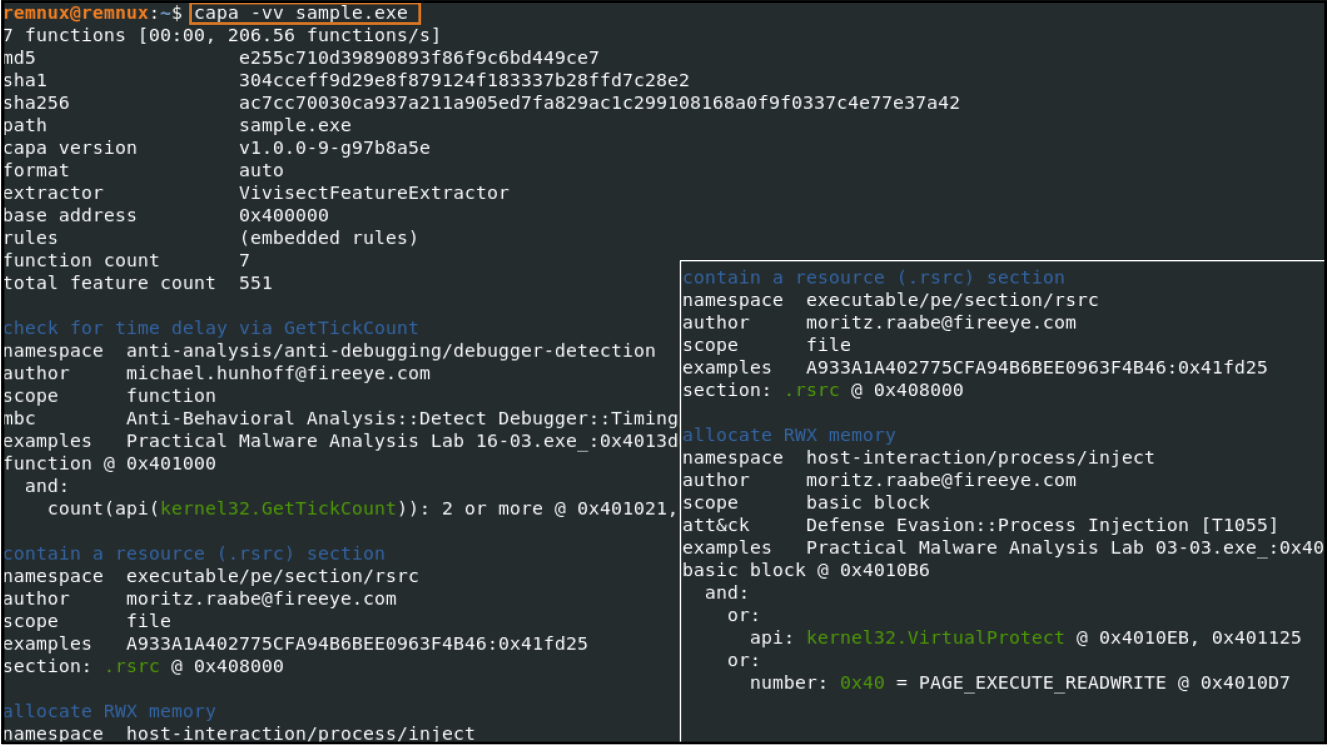

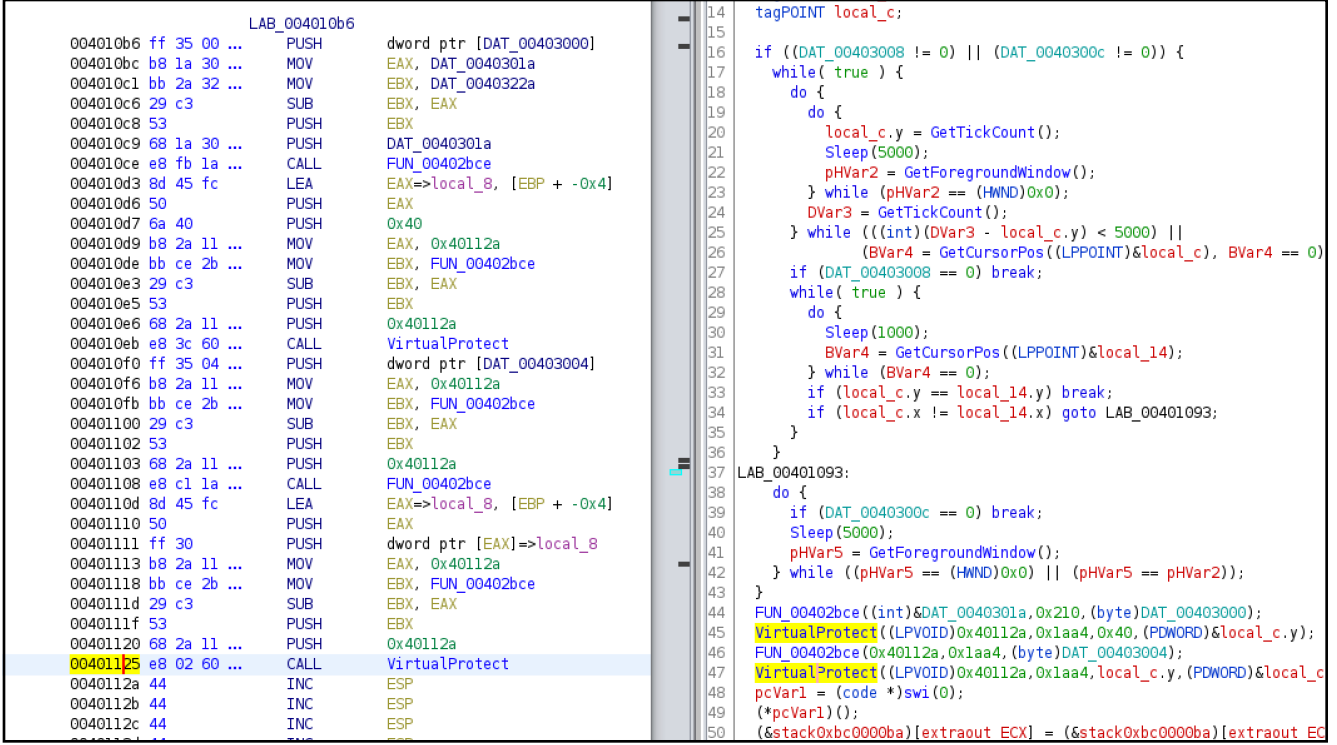

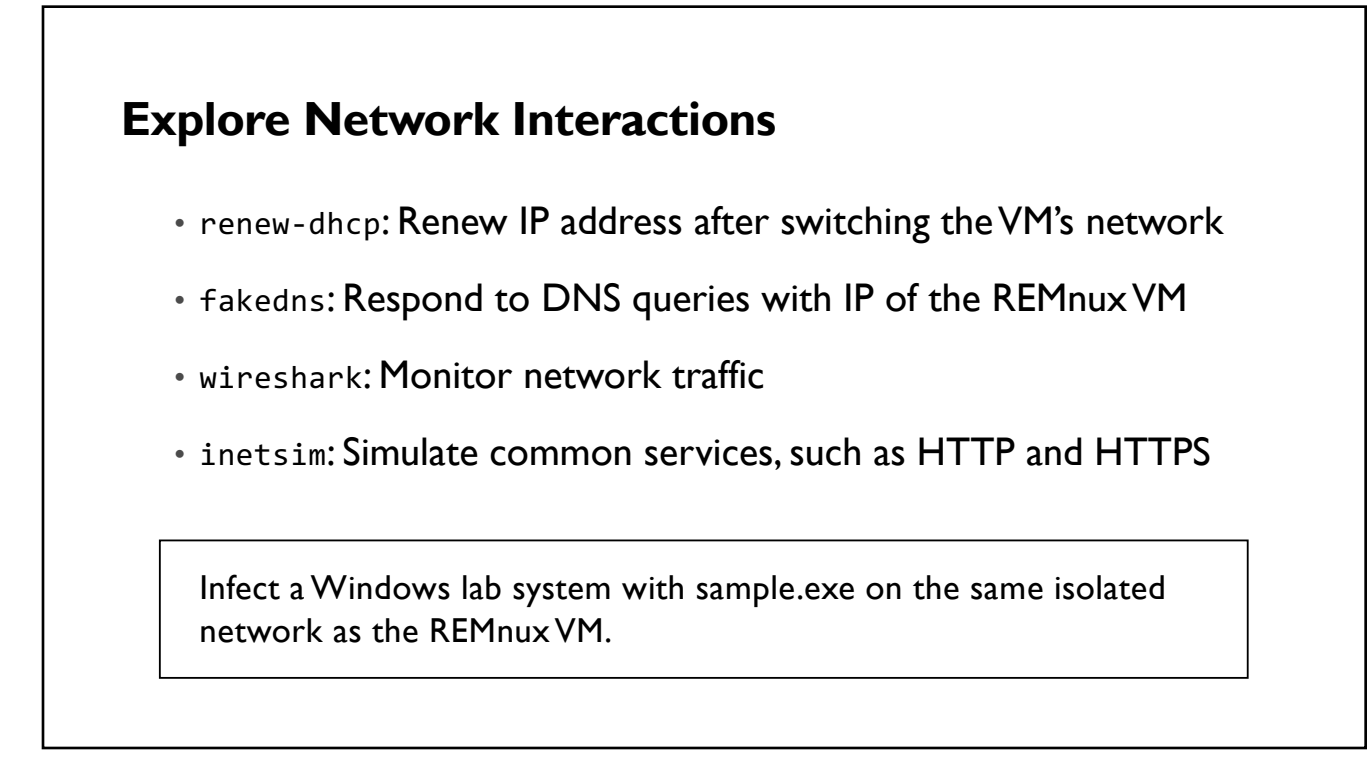

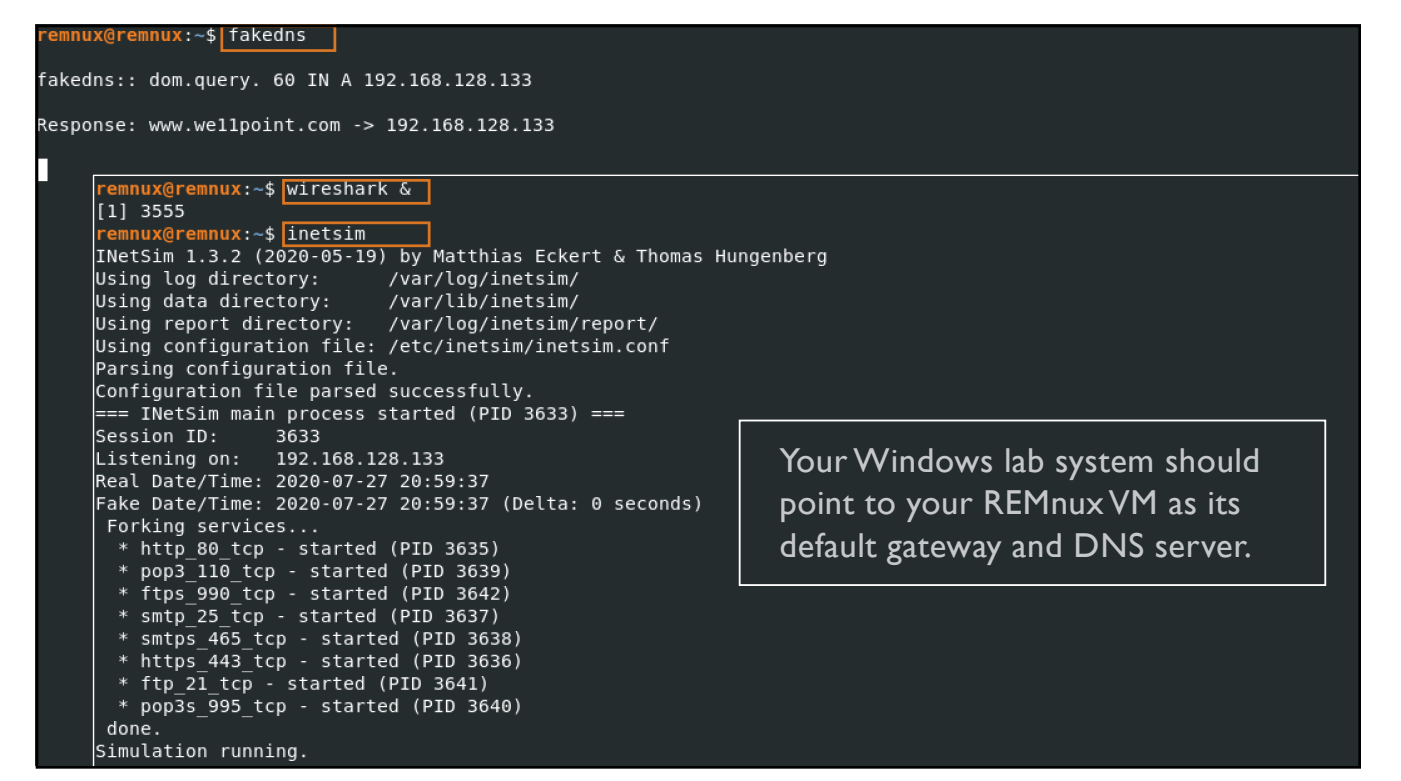

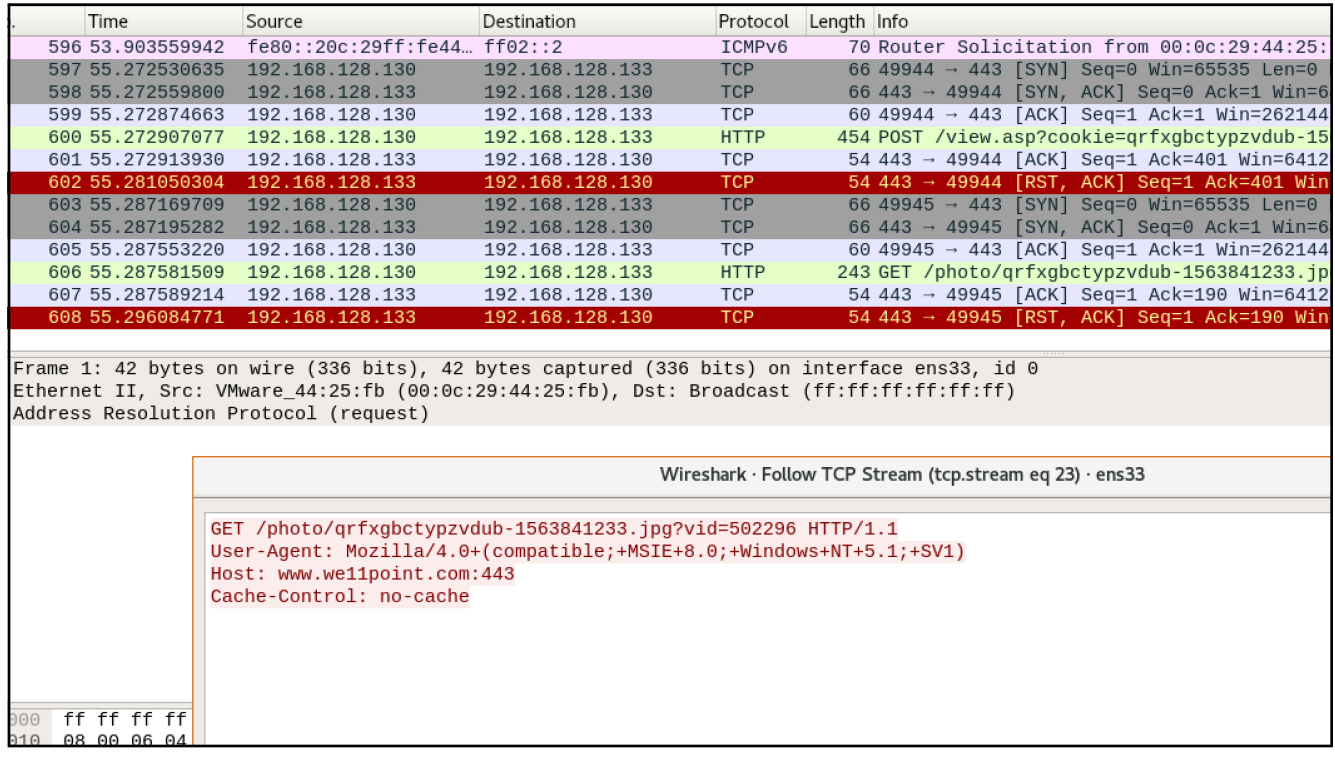

33

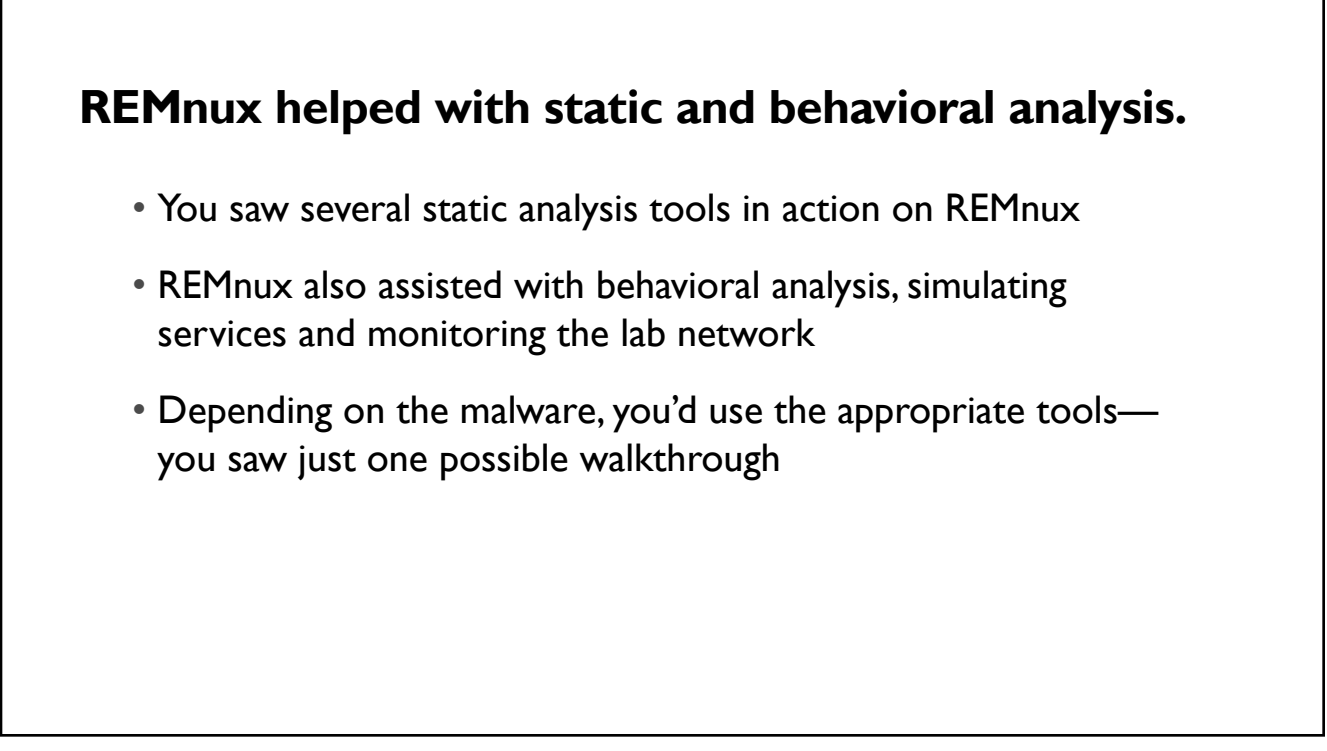

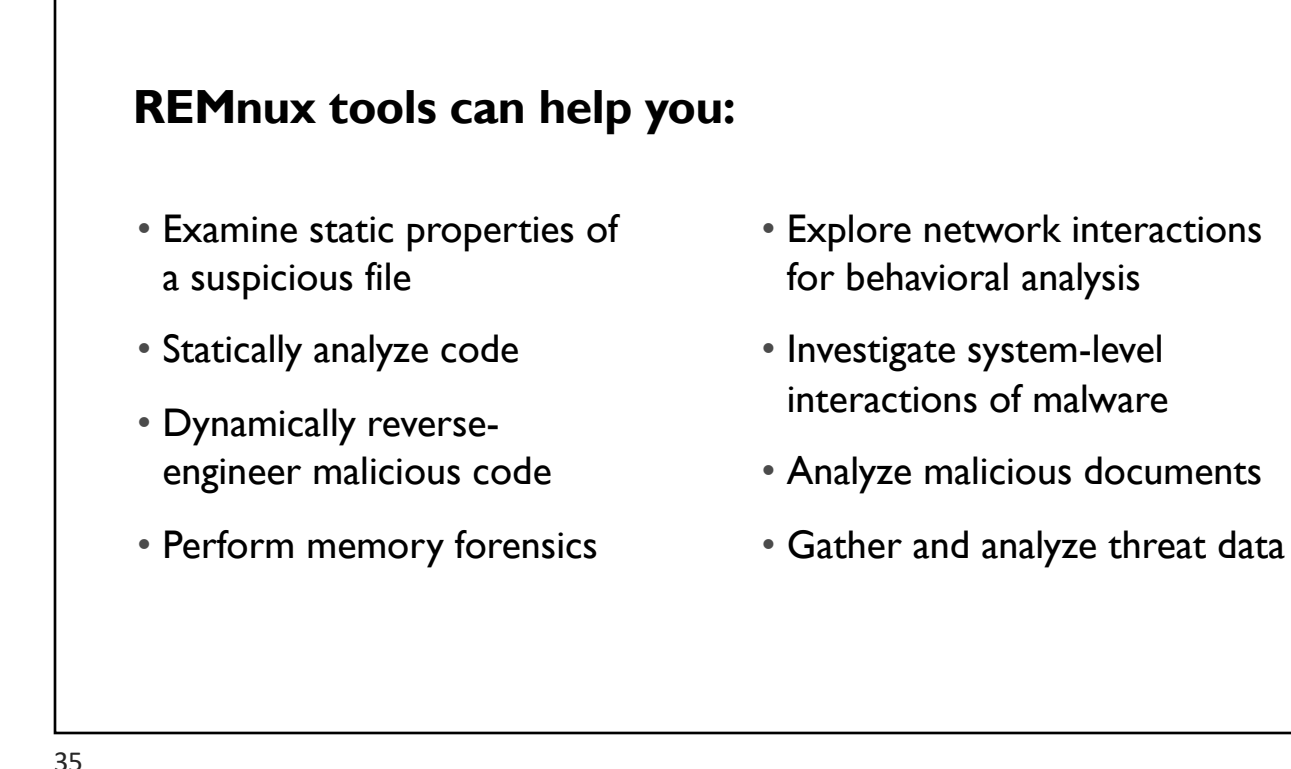

#### **Next steps:**

- Review docs.remnux.org
- Look at the REMnux cheat sheet: http://zeltser.com/cheat-sheets
- Set up REMnux in your environment and experiment
- Document your analysis steps and share them with others, so they can learn from your experience

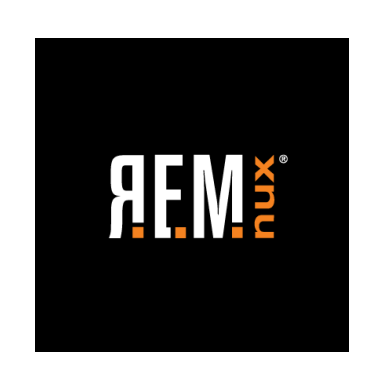

REMnux.org @REMnux facebook.com/REMnux

You can contact Lenny Zeltser via zeltser.com/contact